# NAVERTICA() A BETTER BOTTOM LINE

#### Basics of Budget and its use

**Jaromír Skorkovský November 2017, Brno** ,**Czech Republic**

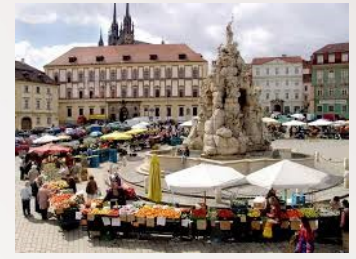

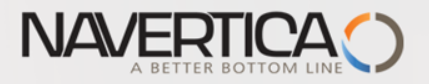

#### Basic principles

General Ledger Item Entries (Debit amounts)

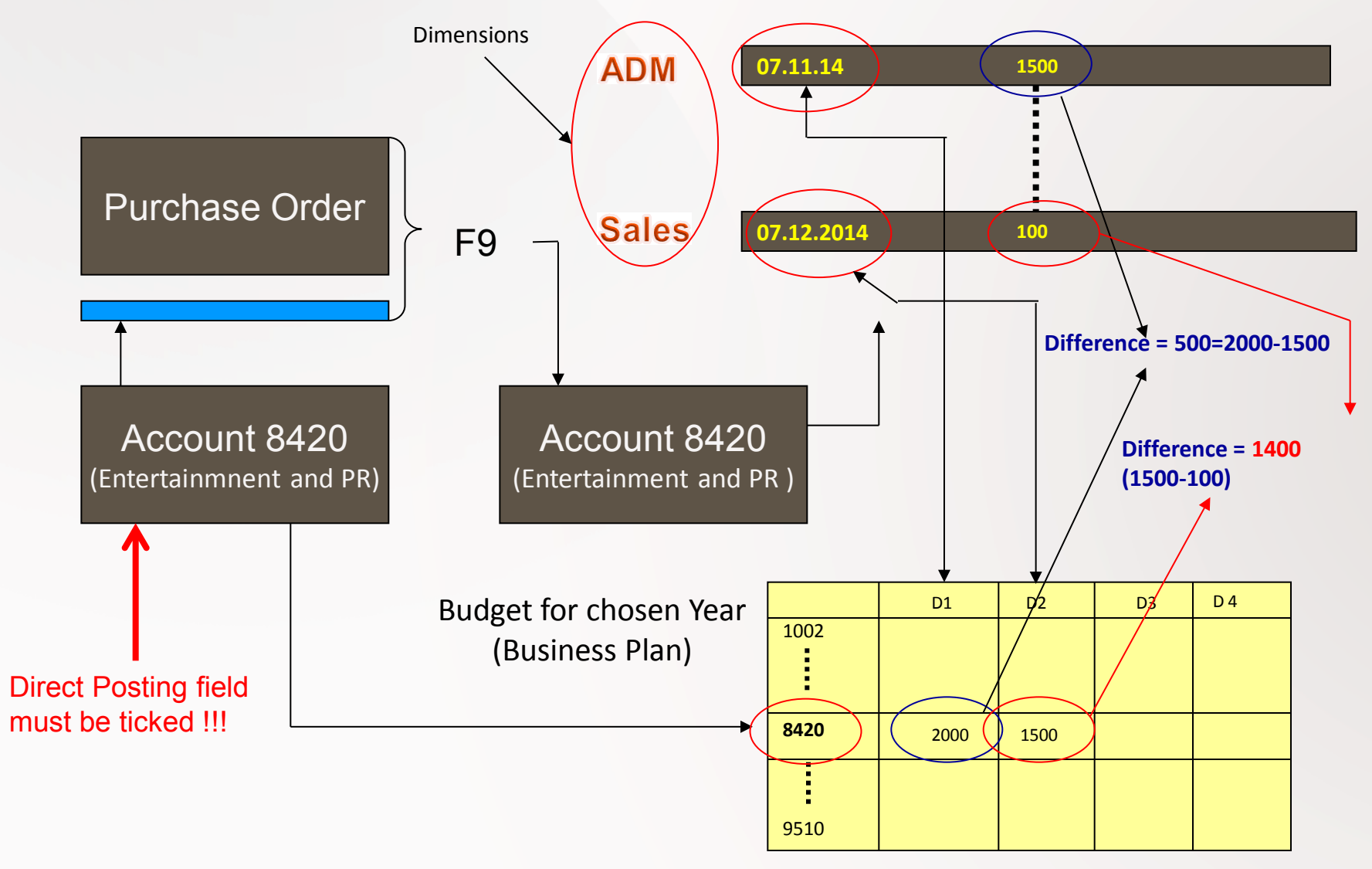

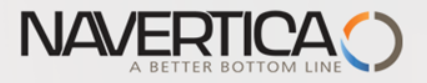

## **Simple budget example**

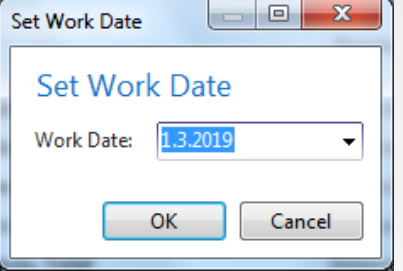

<sup>1</sup> 2 times Purchase Order with two lines for consultation services (G/L account 8320) In our example we will show only PO lines

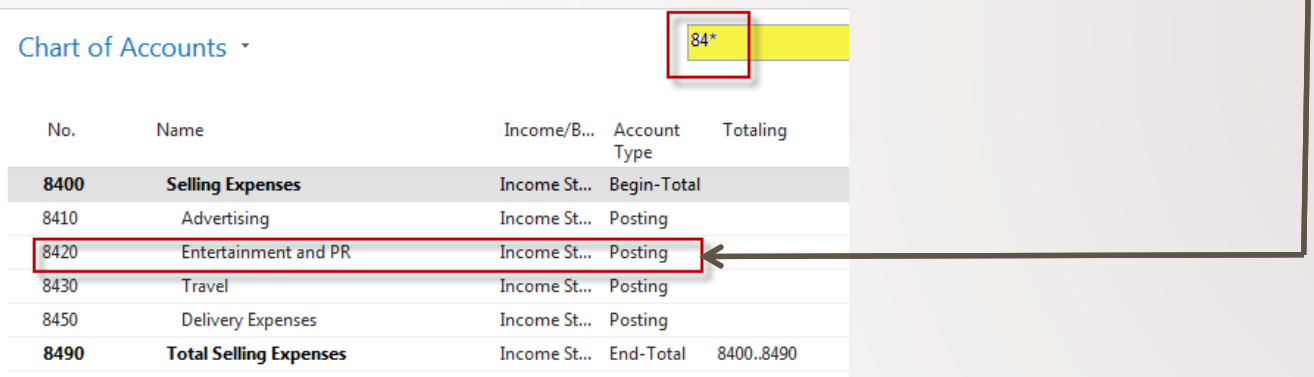

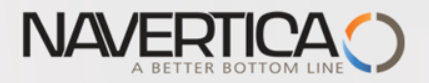

### **PO** lines-generation of G/L Entries

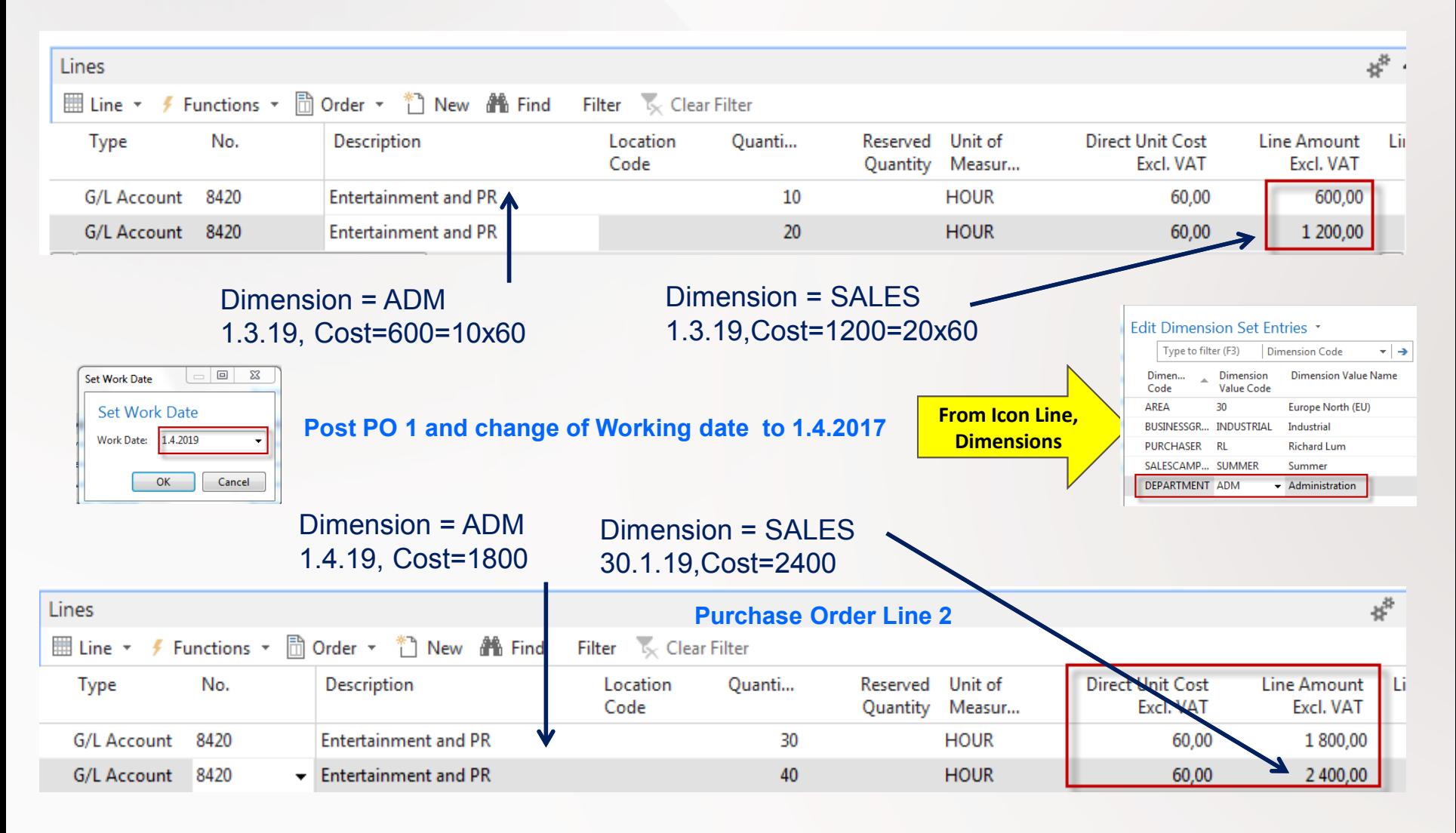

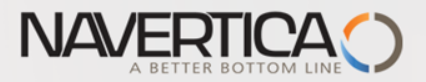

#### General Ledger Entries (filtered for just created ones)

#### **General Ledger**

**Consolidation** 

**Consolidation - Test Database Consolidation - Test File G/L Consolidation Eliminations** 

**Miscellaneous** 

Intrastat - Checklist **Intractat - Form** Foreign Currency Balance **XBRL Mapping of G/L Accounts** Reconcile Cust. and Vend. Accs

**Setup List** 

**Chart of Accounts** No. Series No. Series Check G/L Document Nos. Change Log Setup List

**Archive History G/L Registers** General Ledger Entries

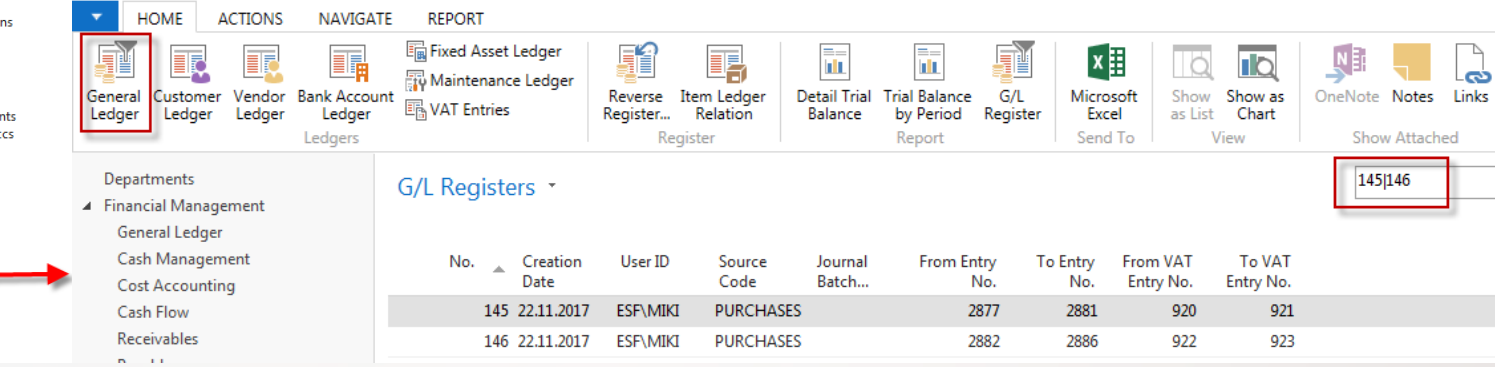

See next slide to se G/L Entries

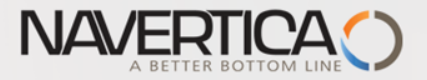

## General Ledger Entries – what was posted =impact of two posted purchase orders

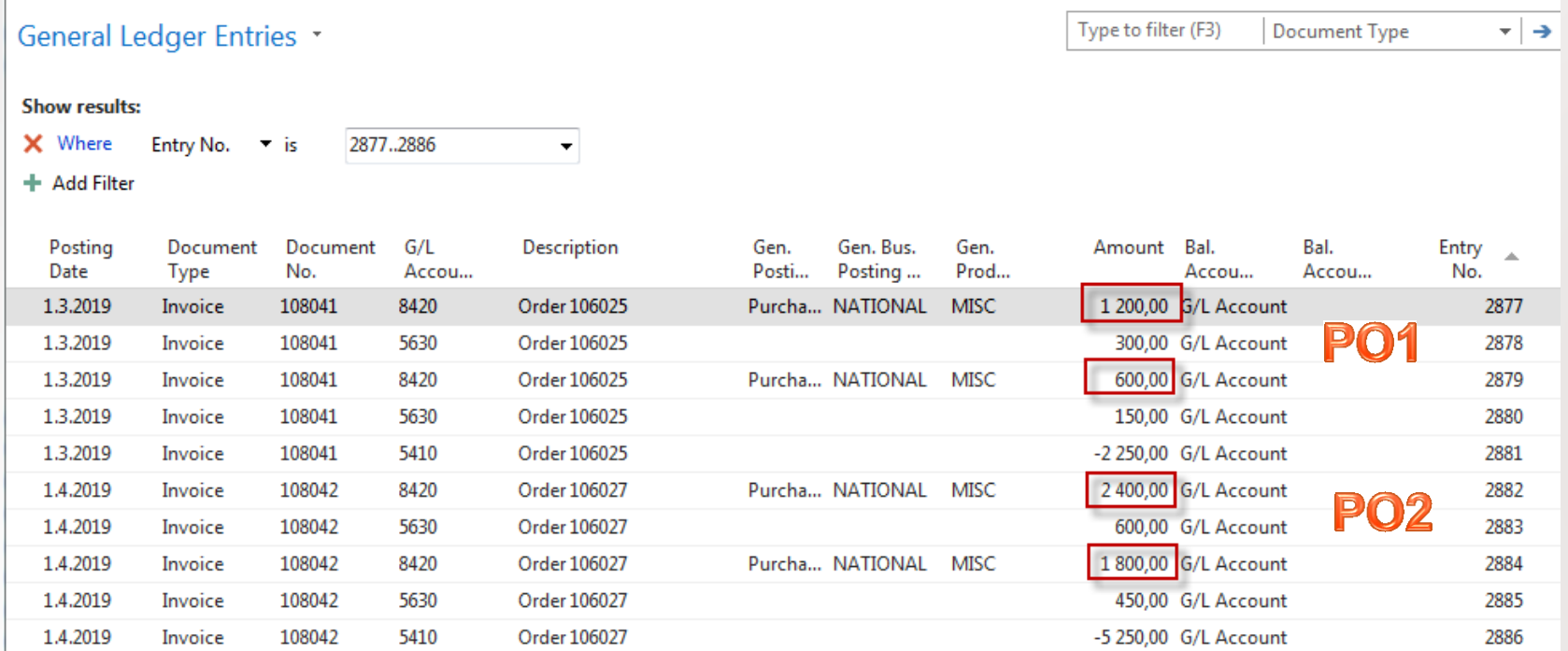

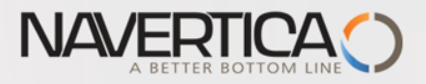

#### Setup data in Budget matrix

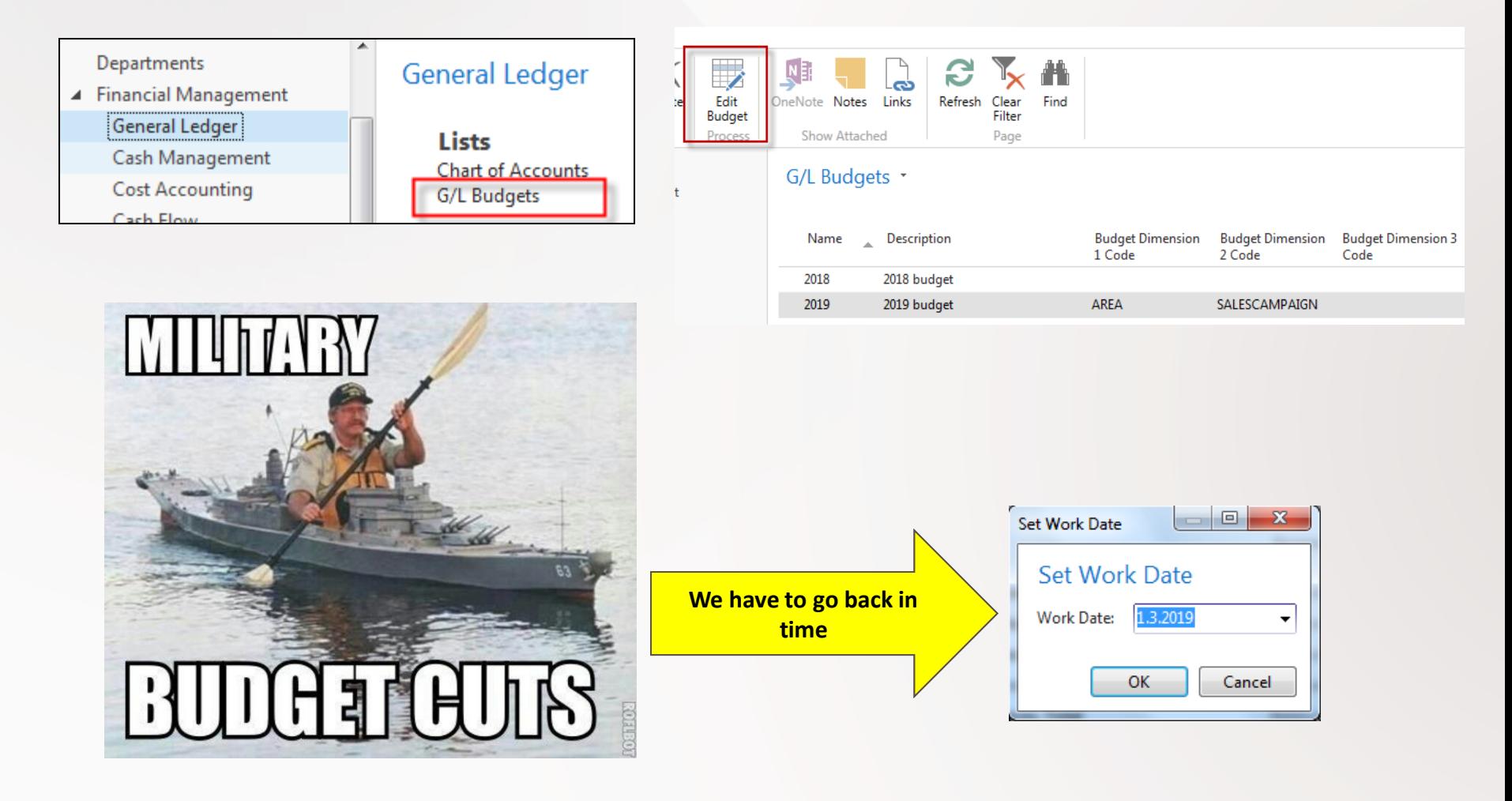

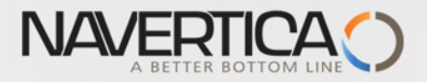

### **Budget Matrix**

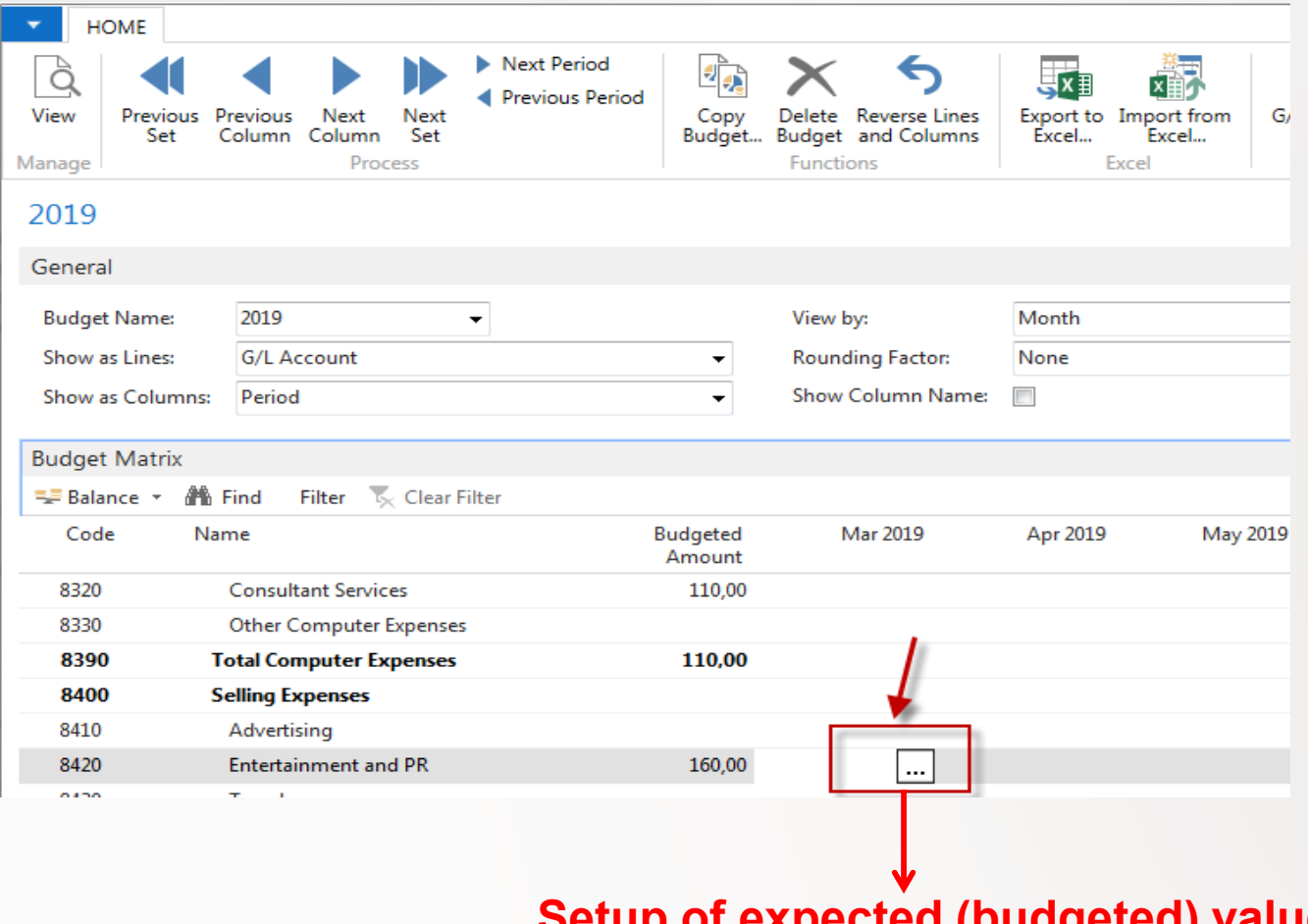

**Setup of expected (budgeted) values for chosen dimension**

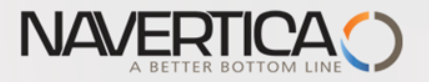

#### **Setup of budget -** values-manually entered

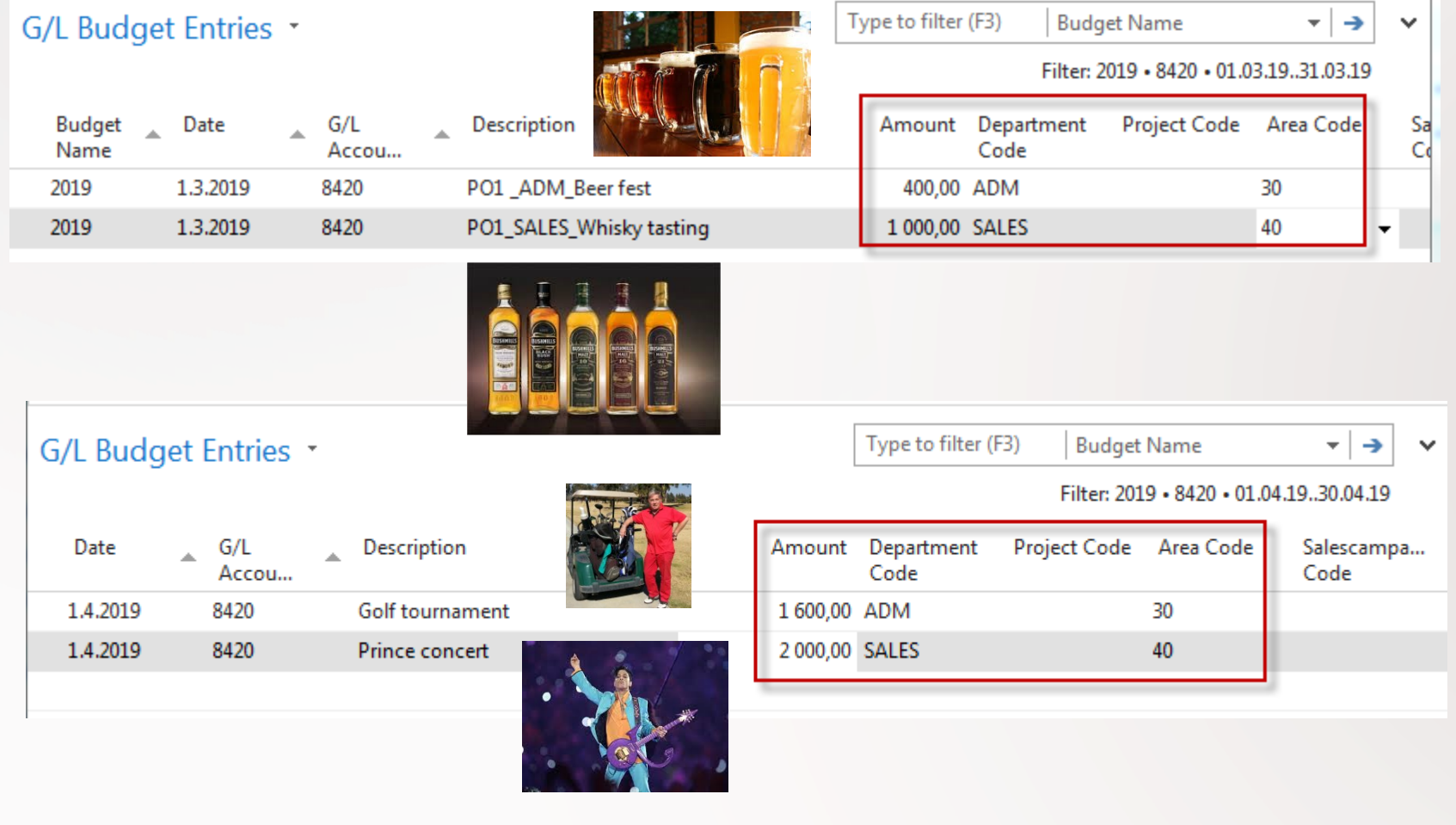

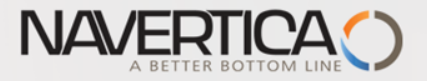

### **Setup of budget -** values-manually entered

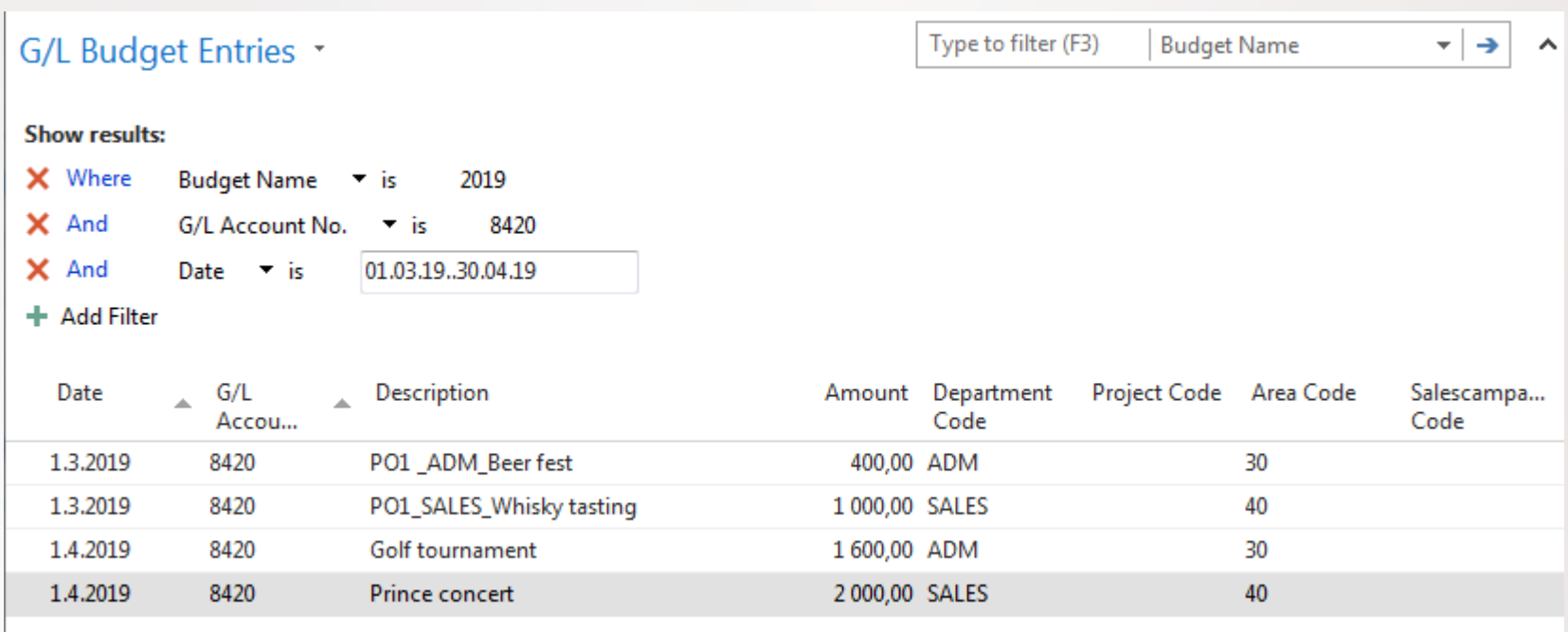

To see new setup of budget fro chosen account you must close and open budget in order to refresh it !!

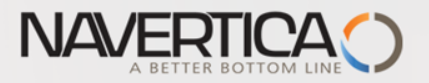

## **Budget**

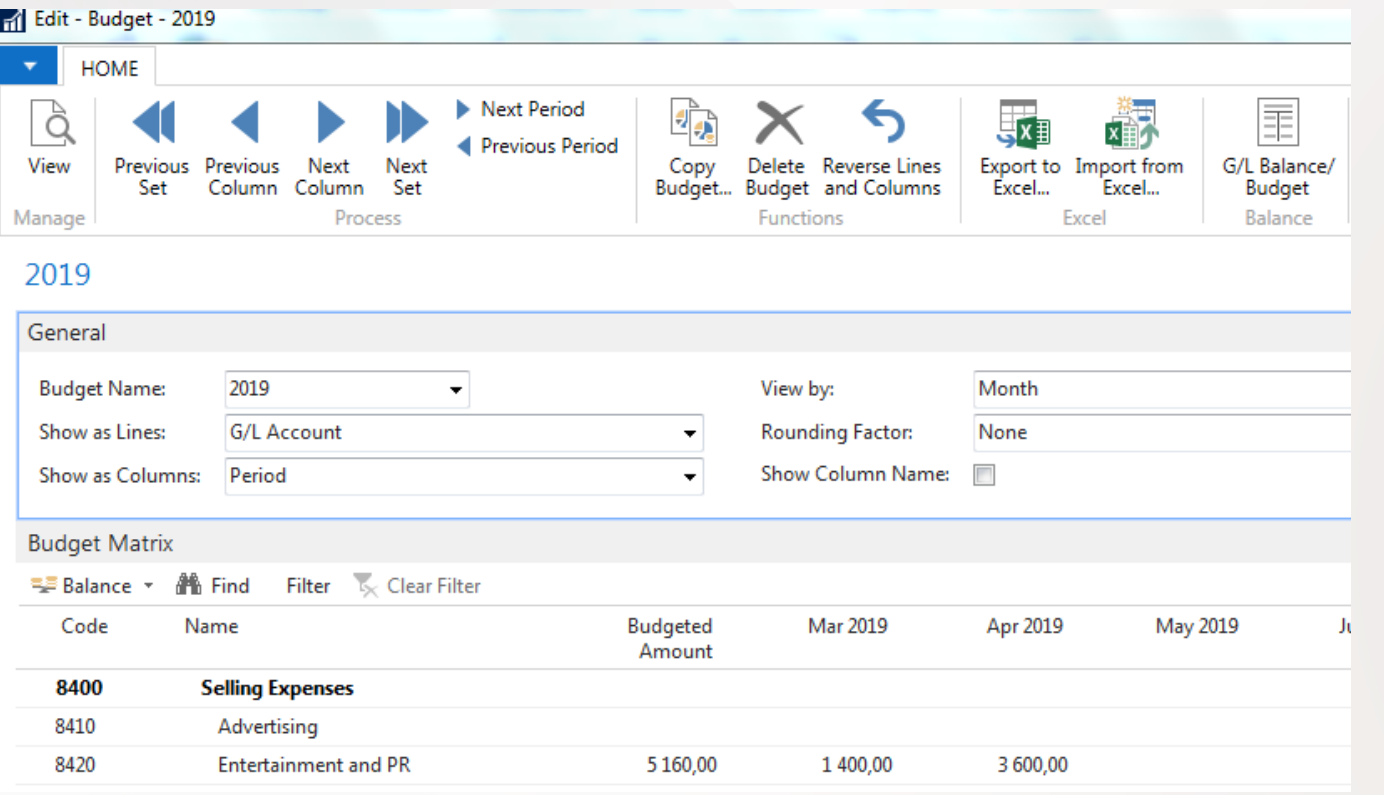

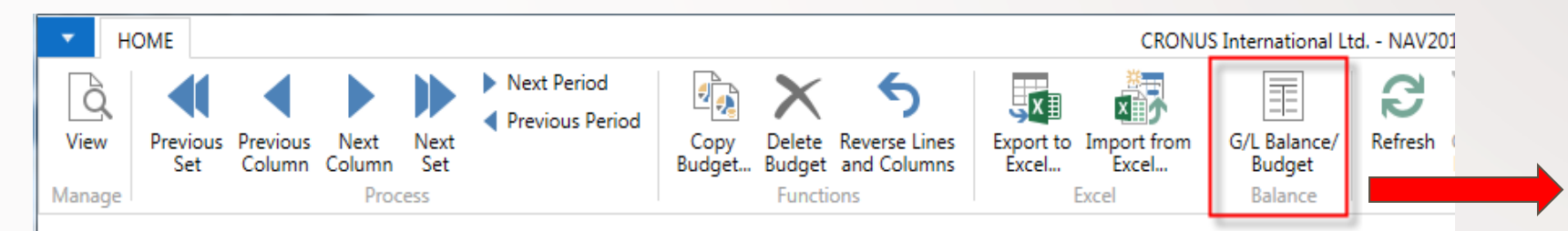

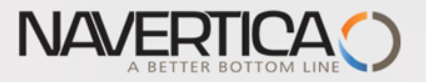

### Budget calculation for March

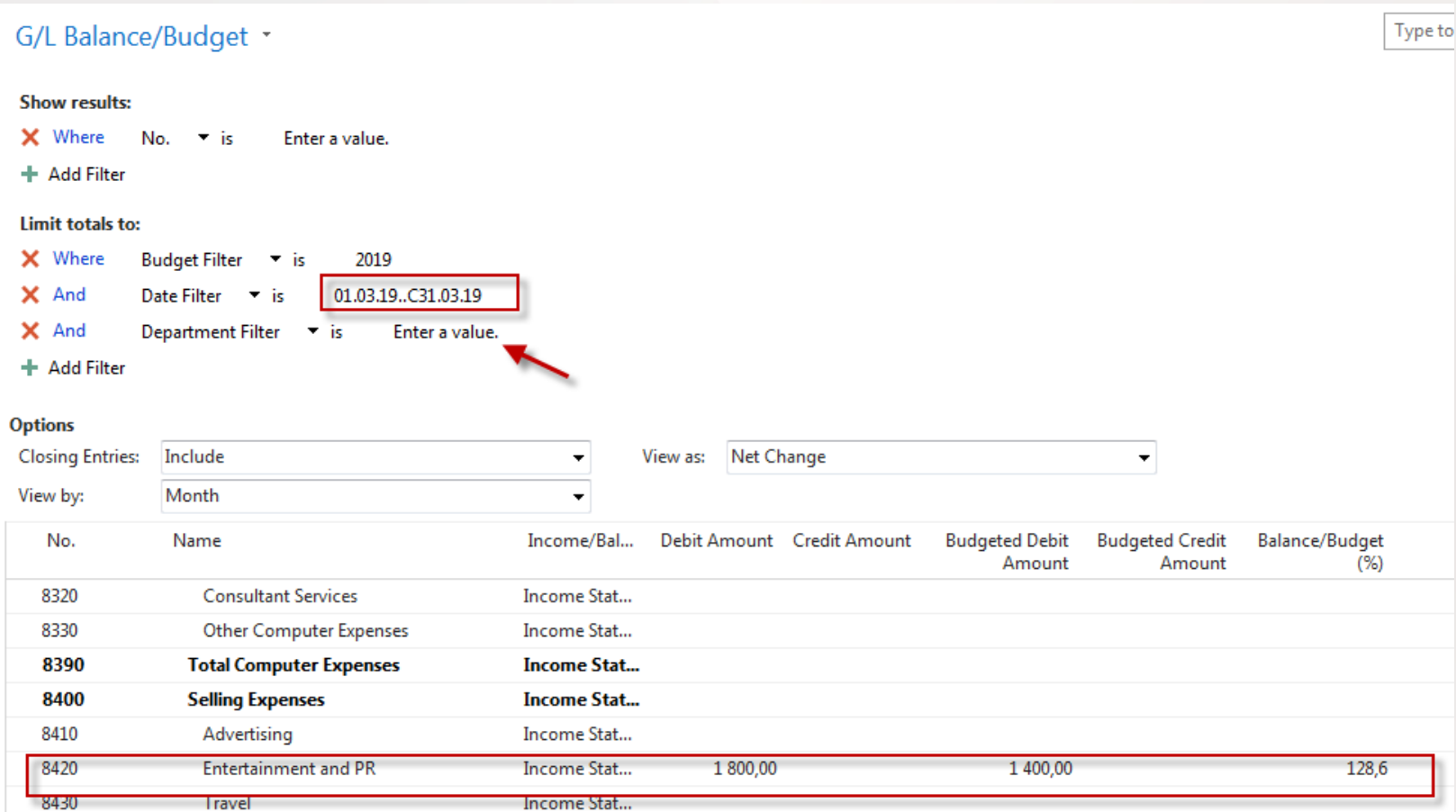

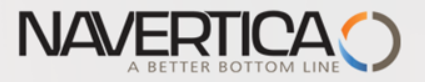

## Budget calculation for April

#### G/L Balance/Budget \*

8420

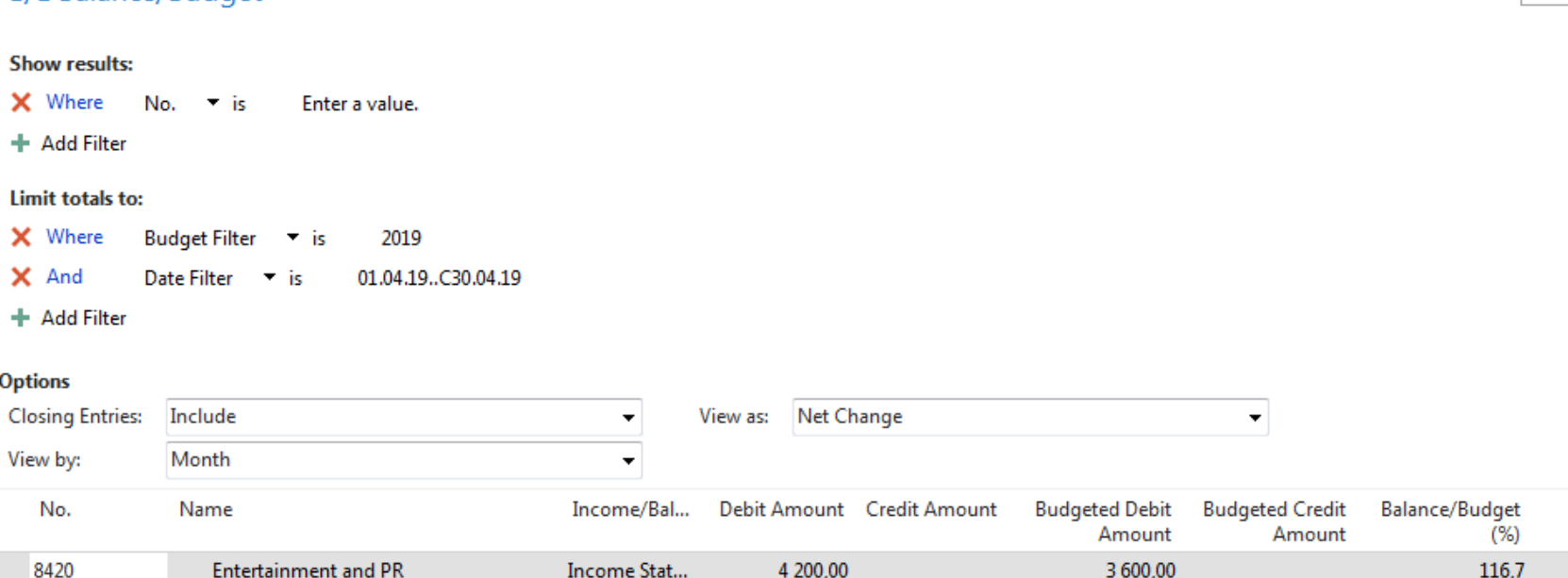

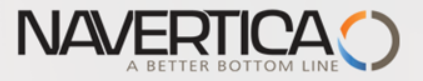

#### **Creation of new Accounting Schedule view - home study**

Use recently created Accounting Schedule TEST (see Intro PWP XIV)

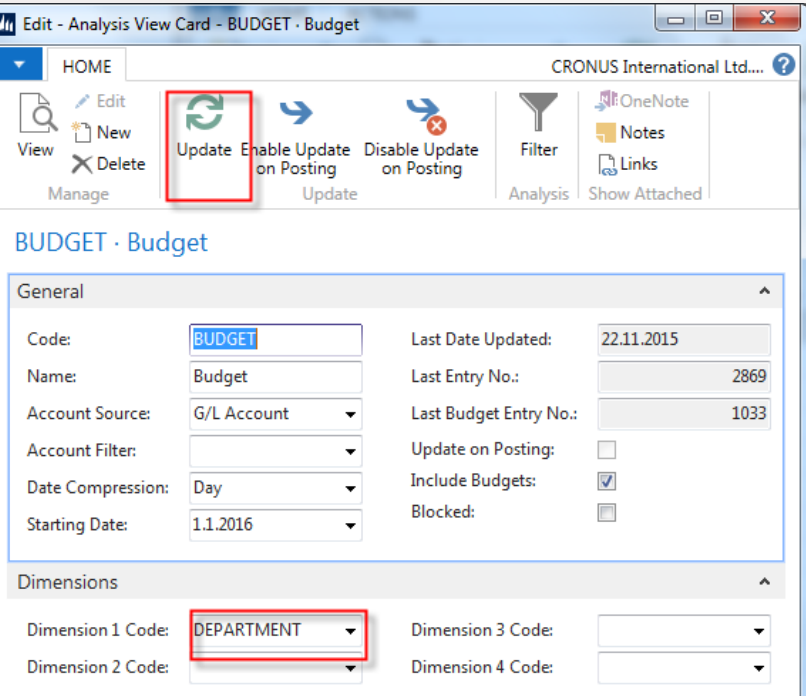

It is necessary to update Analysis view in order to use data created by this method in period which is not so far included

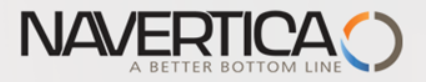

#### Account Shcedule

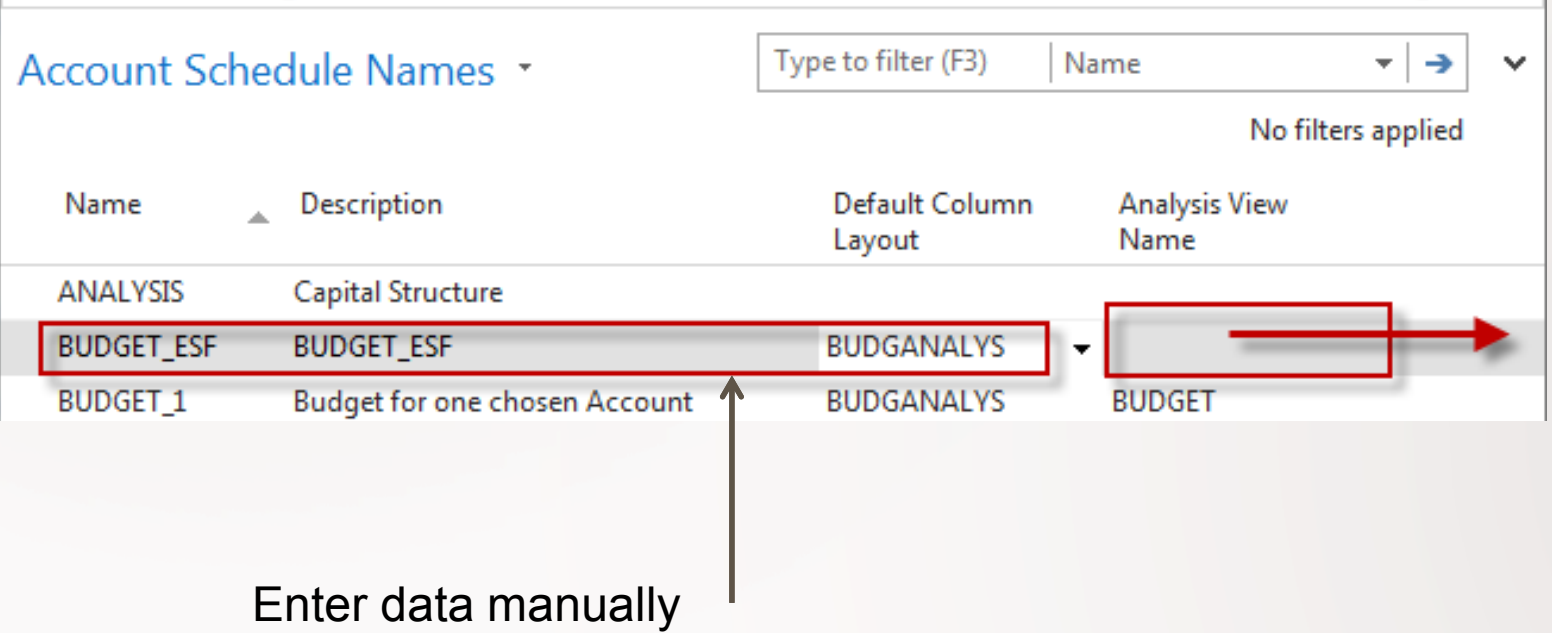

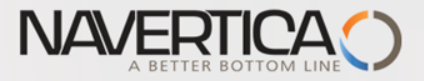

### Accounting Schedule

Add Default column from predefined set of columns templates

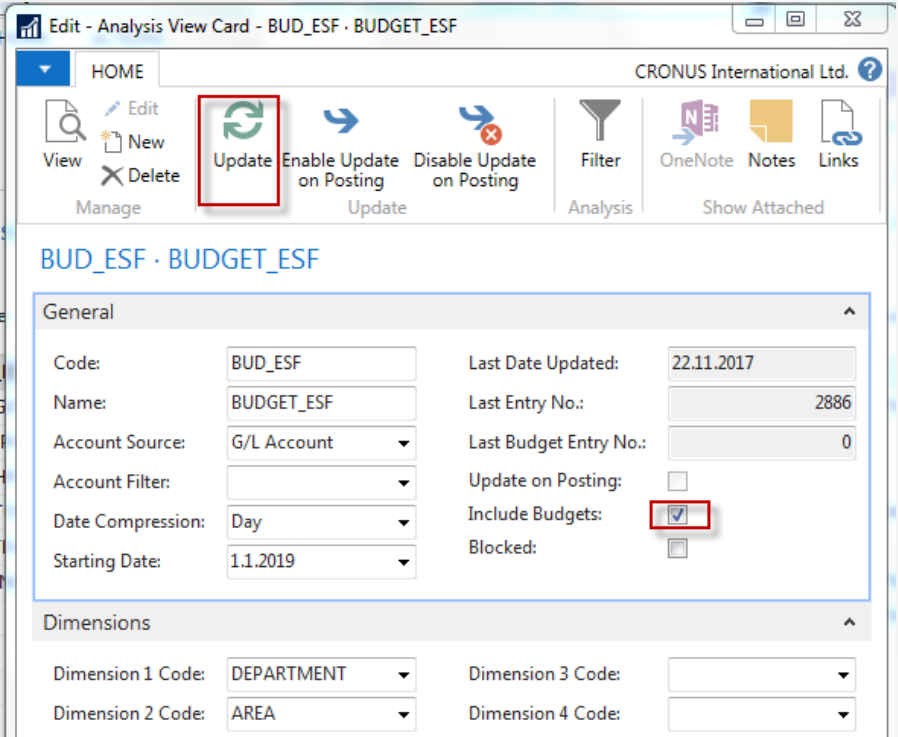

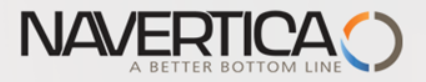

#### Template of budget Account Schedule (Edit Account Schedule)

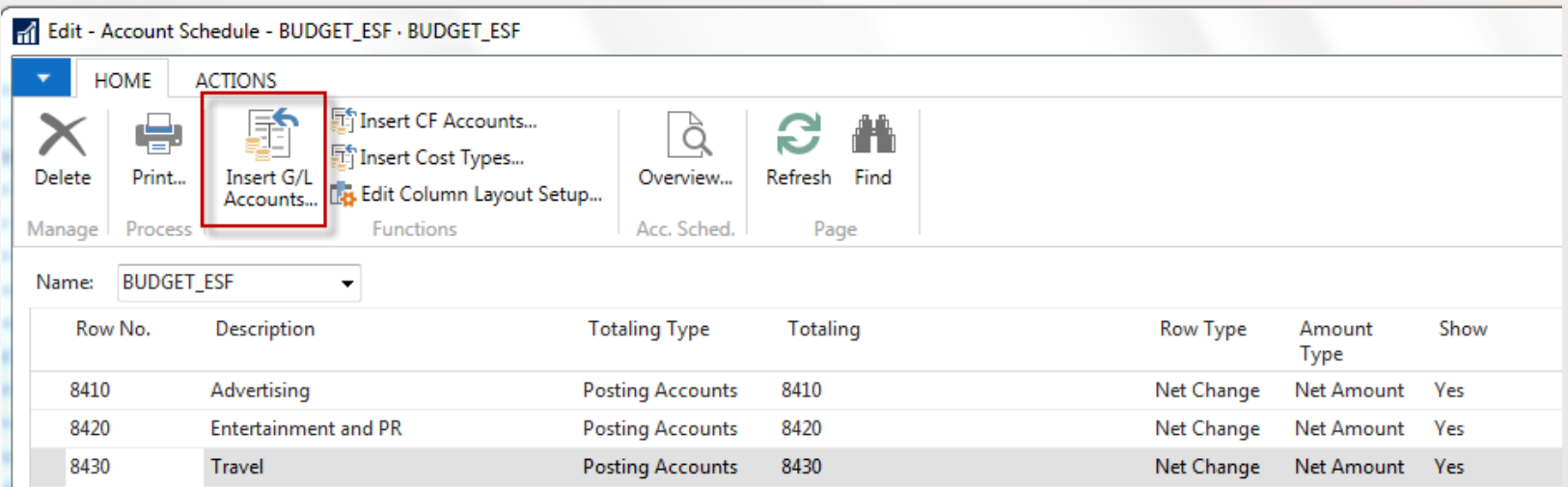

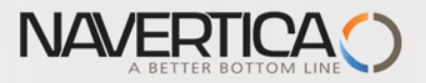

#### Overview of Accounting Schedule with use of filters ( **SALES**)

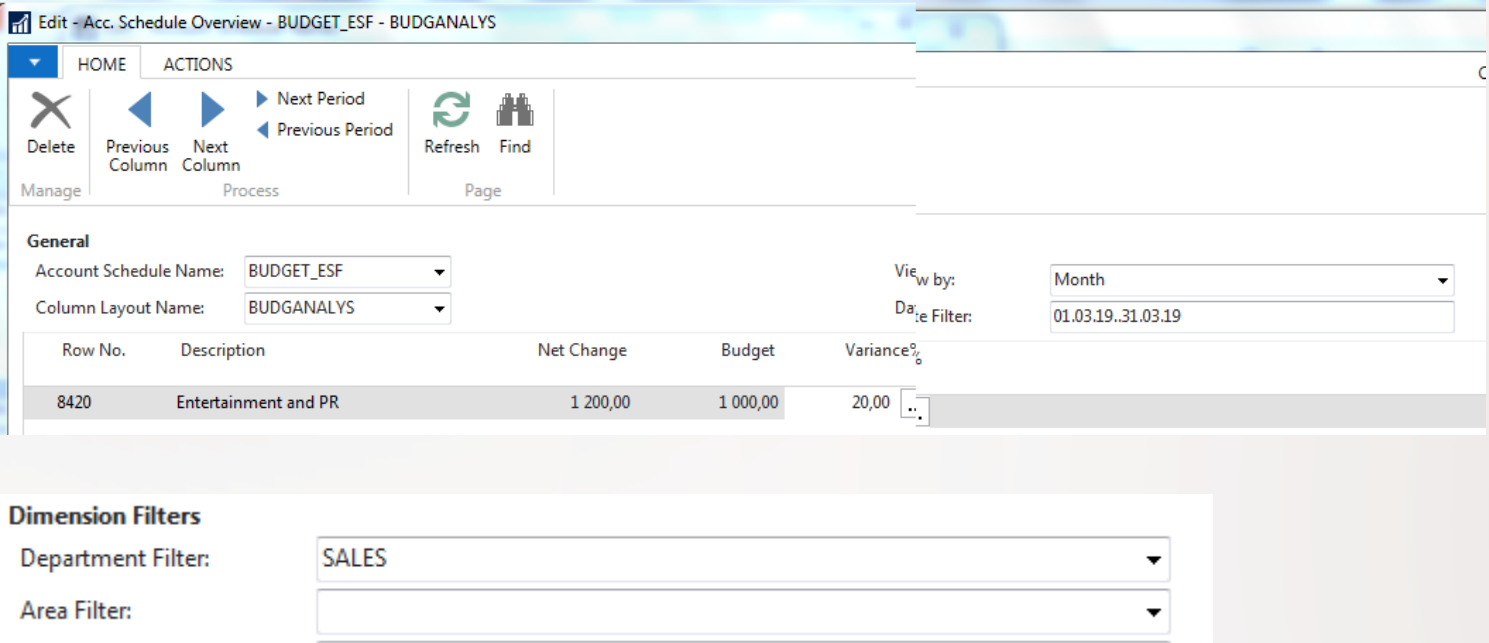

Net change =600 (1st PO line 1) for ADM dimension ->0 Net change =1200(2nd PO line 1) for SALES dimension->1200 Budget is 1000 difference is 20 %

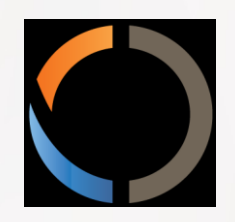

## THANKS FOR YOUR ATTENTION AND TIME